### **OUTPUTS OF THE PILOT ACTION**

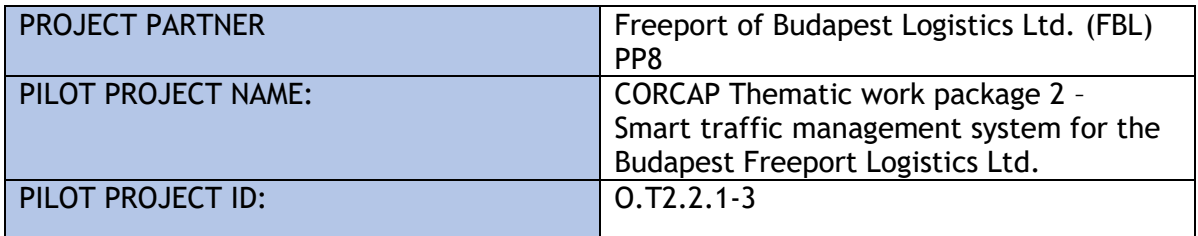

# **1. User manual of the DOCK mobile Application**

Once the DOCK mobile application is downloaded from any of the app stores (iOS or Android), it can be started by tapping onto the small DOCK App icon that is installed on the mobile device it is downloaded to.

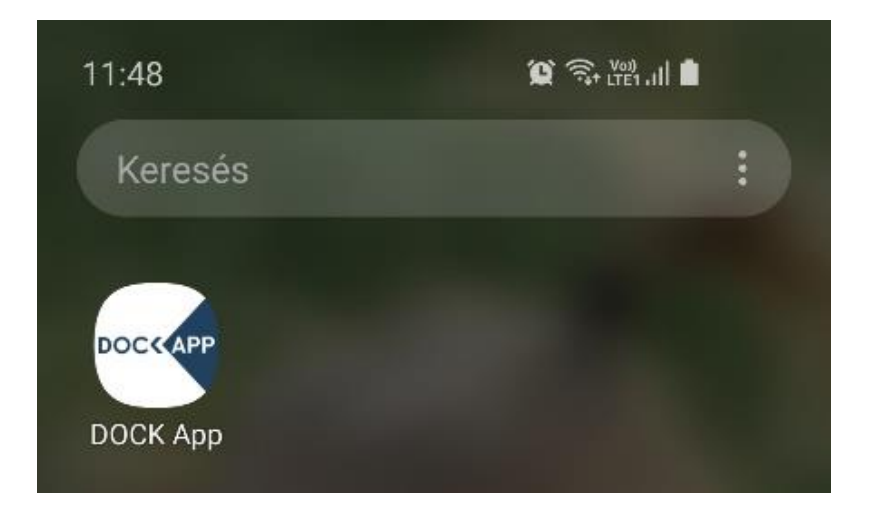

The App can currently run in English or in Hungarian based on the language setting of the mobile device it is used on. If the language is different, the chosen language for the App is always the English language.

After loading, the type of navigation (pedestrian or vehicle) can be selected.

If the navigation is for a vehicle, the next step is to provide the license plate number(s) of vehicle.

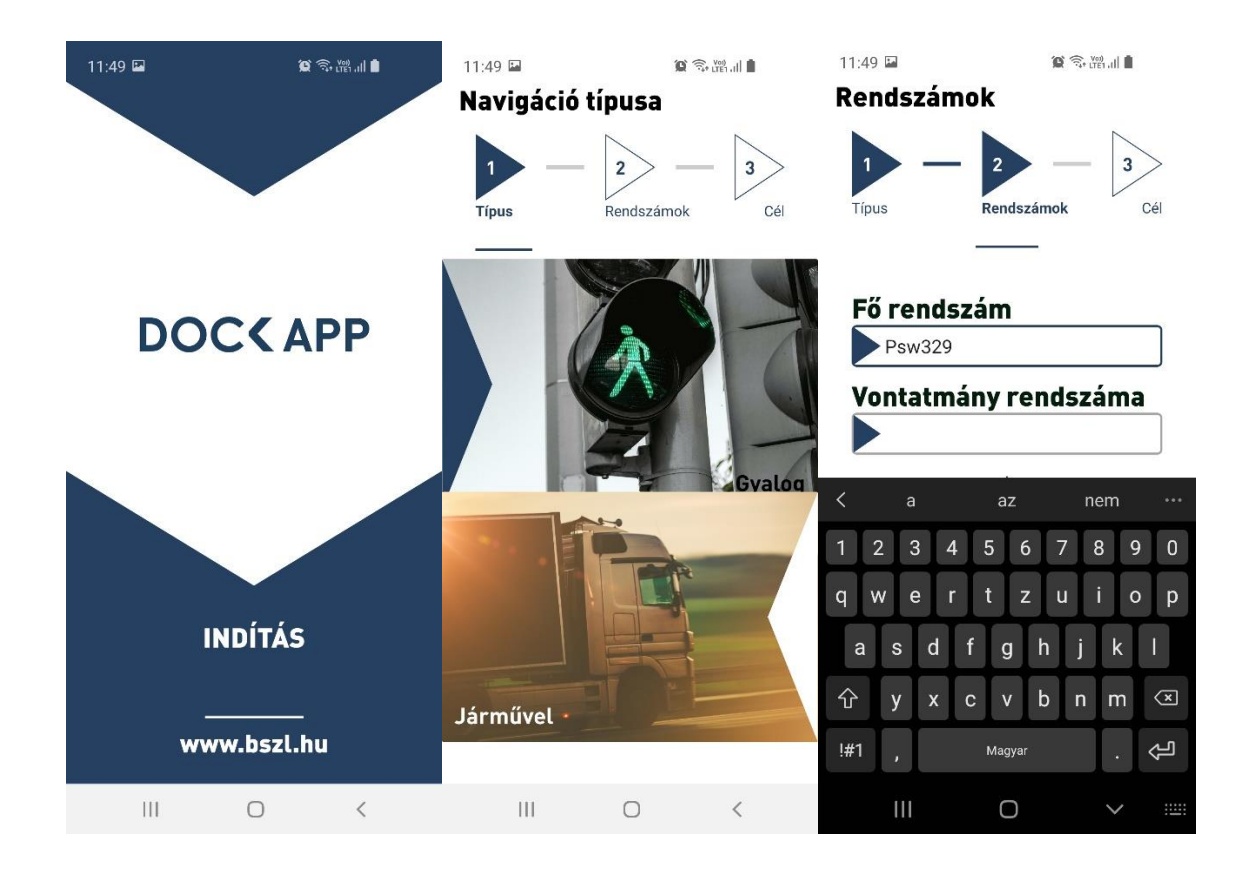

The desired destination can be typed in and selected from the drop-down menu, then the route is planned and navigation to the tenant can begin.

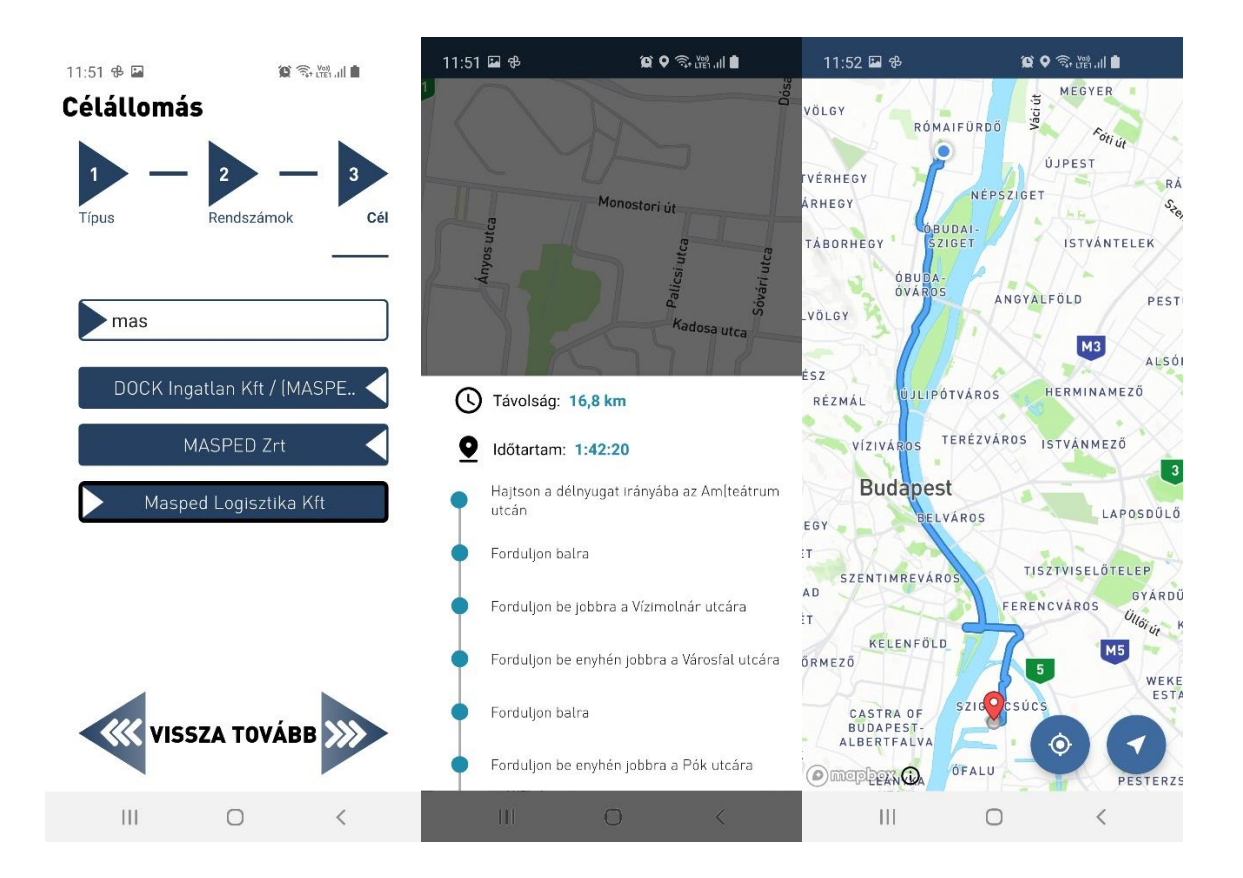

# **2. Administration platform**

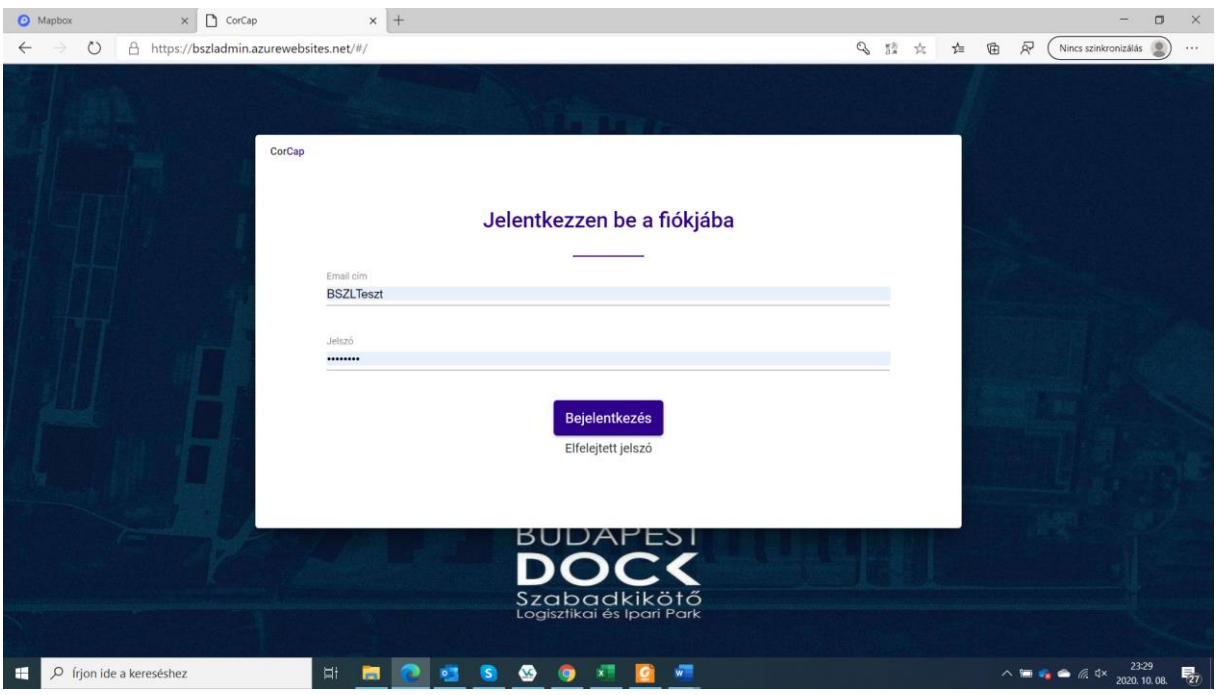

Once a route is planned to "any" of the tenants of FBL with the DOCK App, the administration platform of the system signals a message with the license plate number(s) of the arriving vehicle to that tenant. (During the pilot action, only key tenant(s) will have access to manage their traffic via this platform)

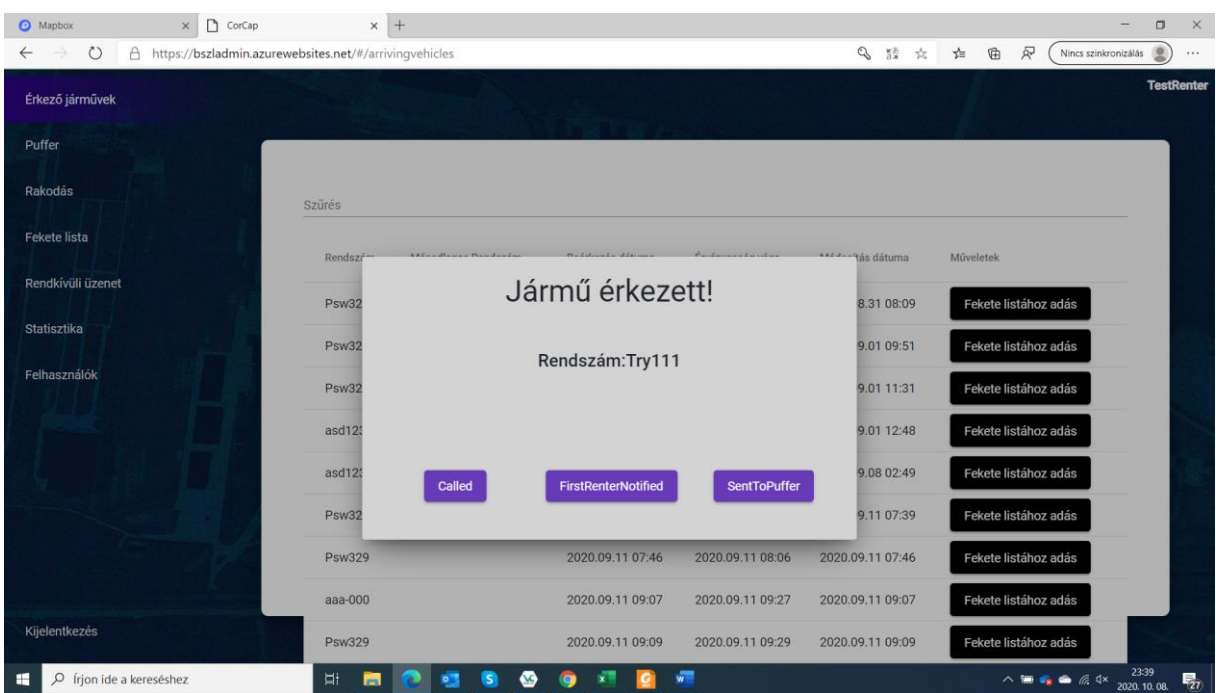

A tenant can call in or send the vehicle to buffer until it can be called for loading/unloading.

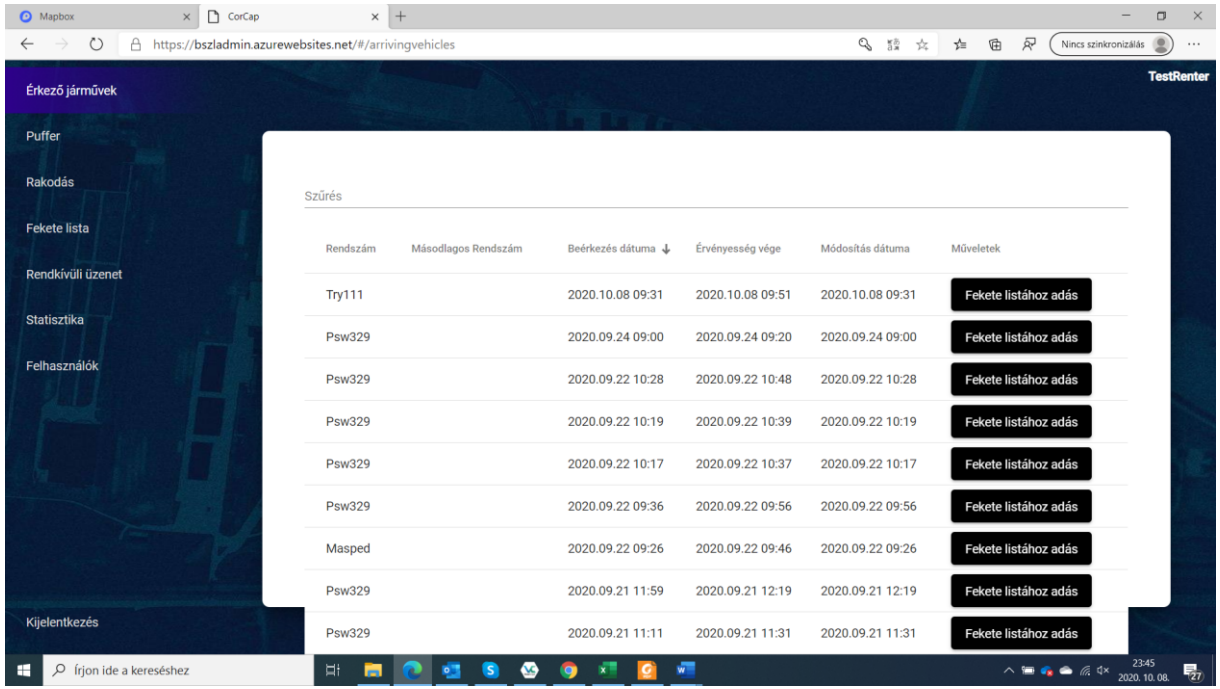

Once a vehicle is called, the record of that arrival is listed. The records can be searched/filtered, and vehicles can also be blacklisted.

Both FBL and tenant(s) can see the content of the blacklist.

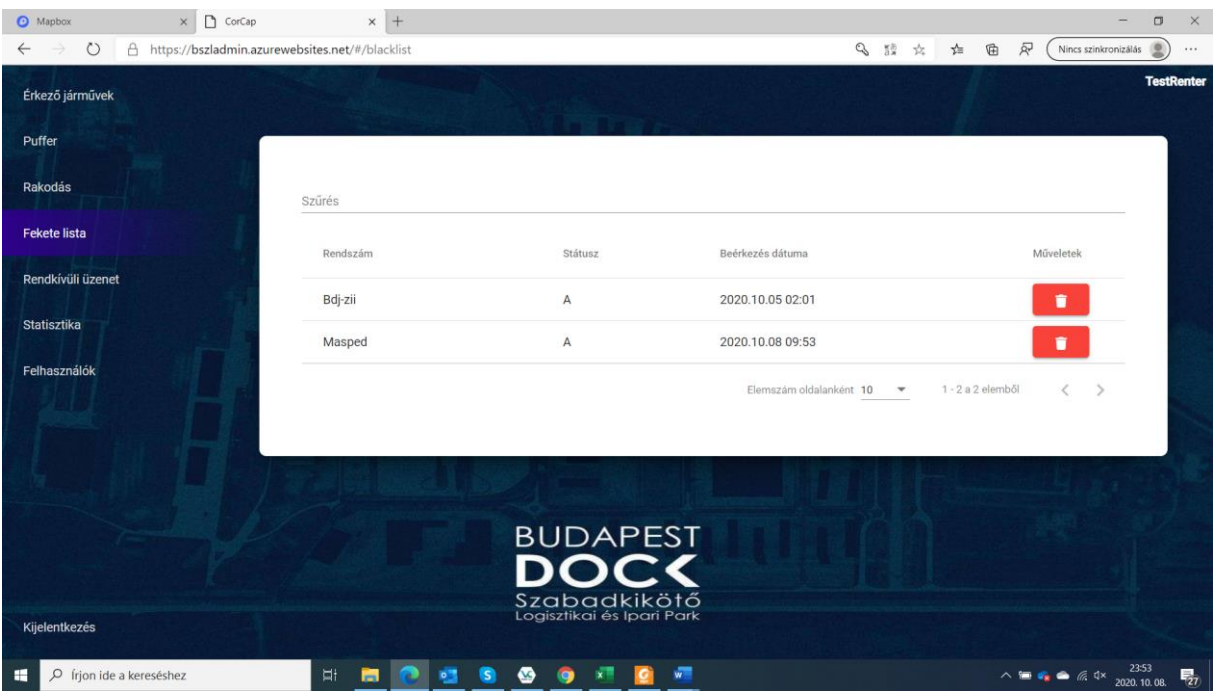

When a vehicle was sent to the buffer, it can be called from there by the tenant(s) at any time whenever the tenant is already able to handle it.

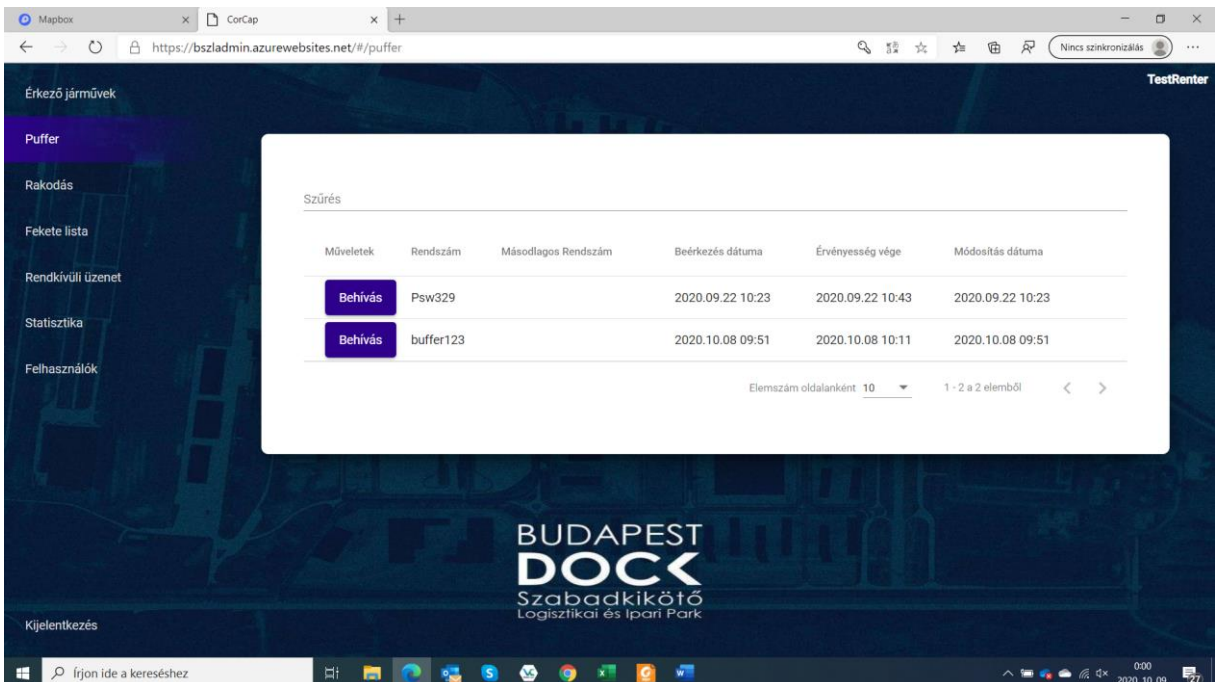

By the tenant pressing the call-in button for the desired vehicle on the screen, a message is arriving at the app on the user's mobile device, so that the driver can start its way to the tenant immediately.

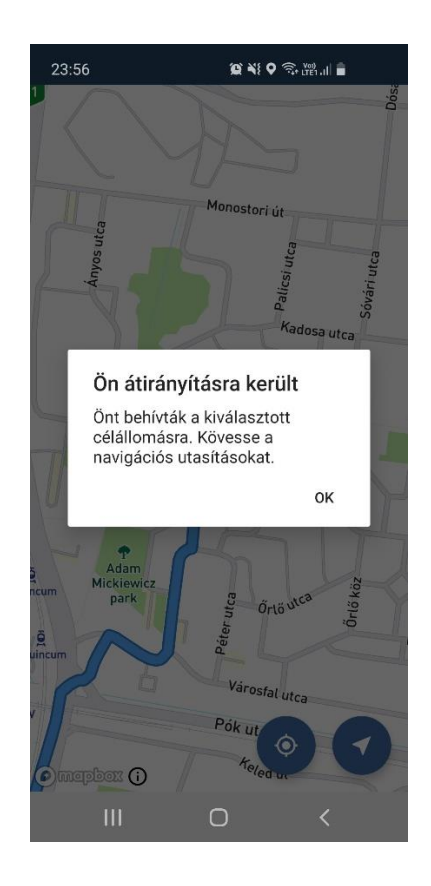

The time of loading/unloading can be recorded by choosing the vehicle that arrived and by hitting the start loading button.

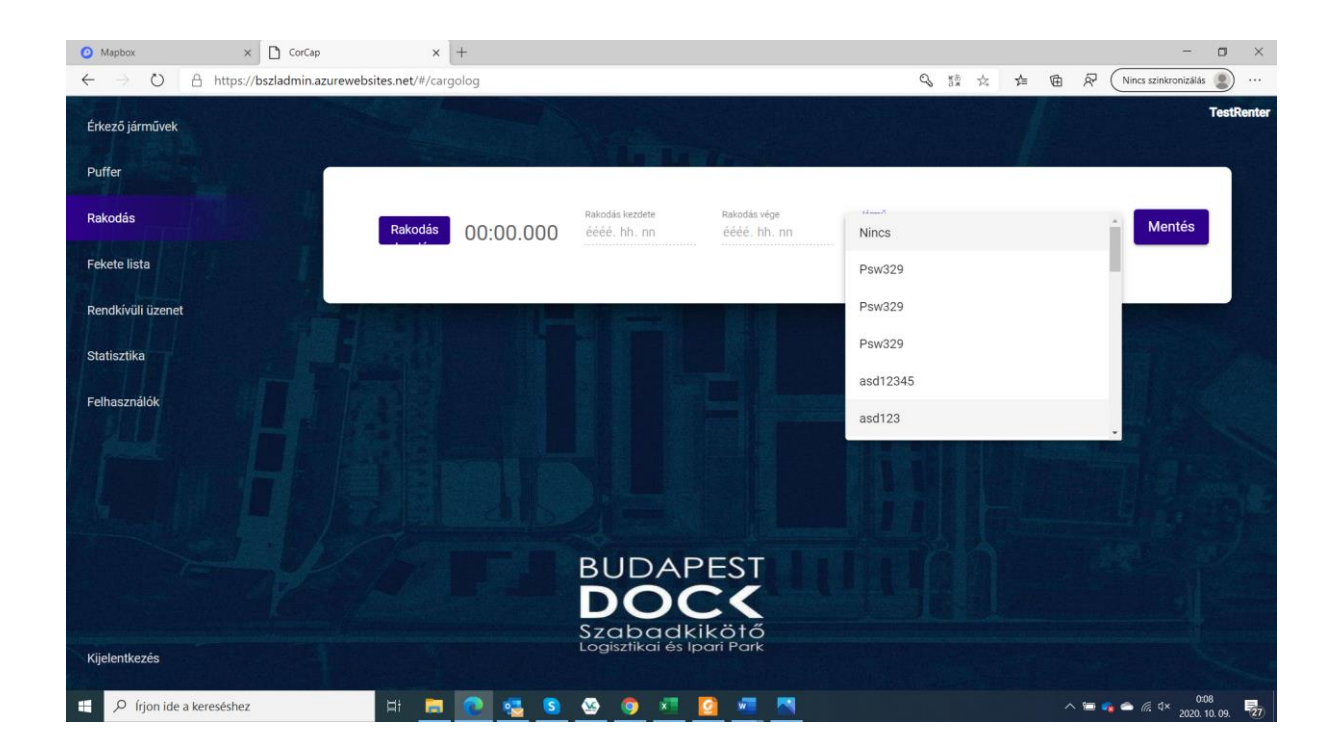

Once loading/unloading is finished, the recorder can be stopped and the record of that loading/unloading can be saved to the database.

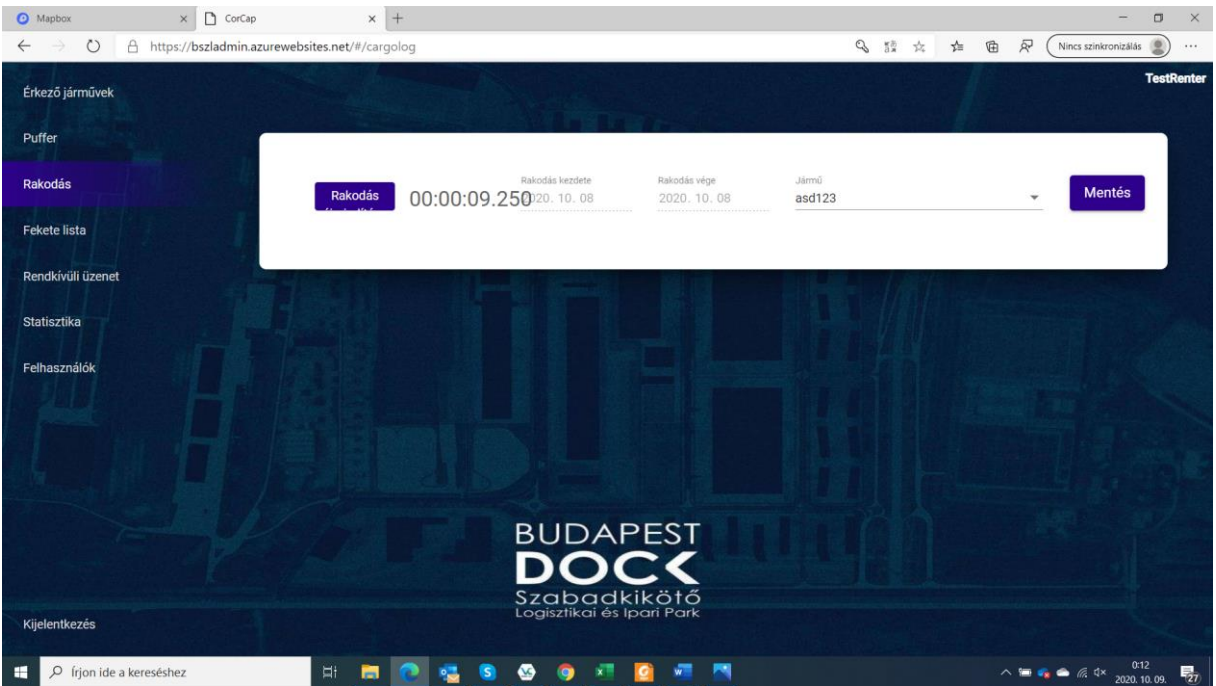

FBL can have statistics of the different ways of navigation to site and about times that a vehicle spent on site.

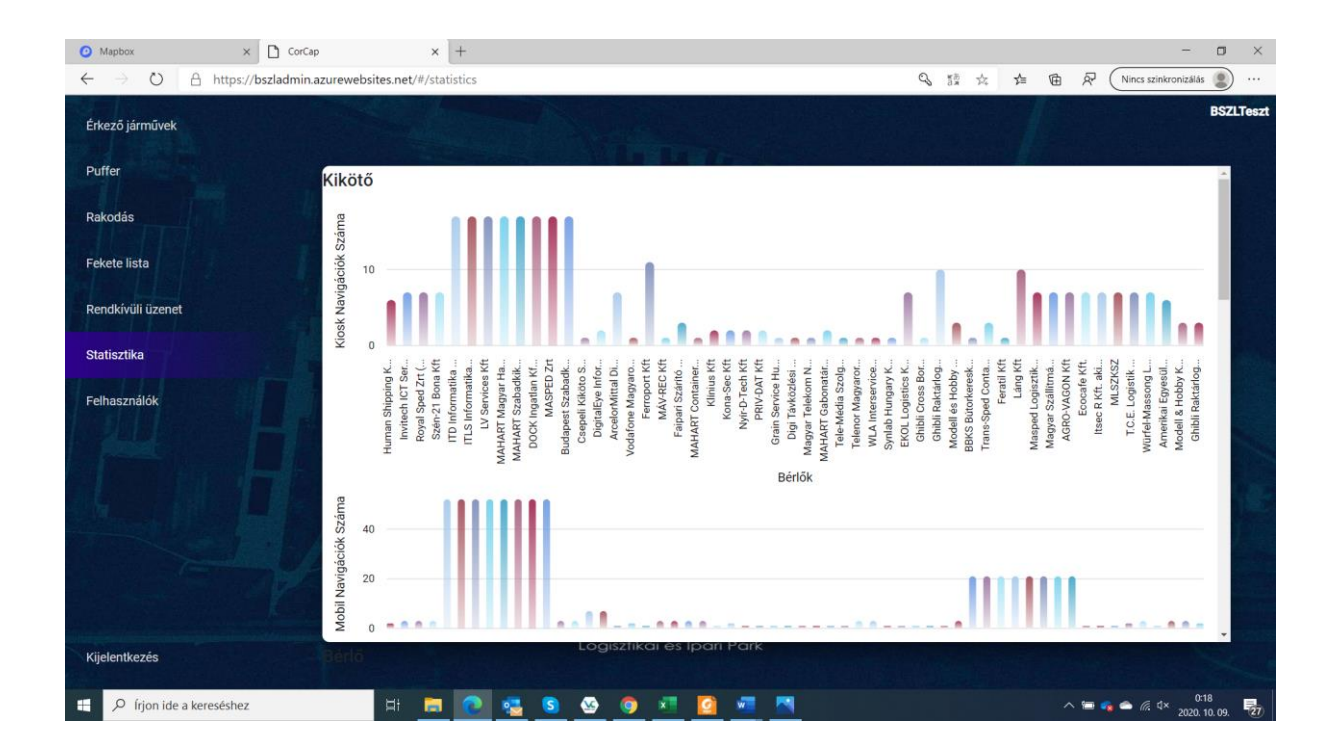

# **3. Pictures about the installed hardware**

To support navigation on site of FBL, an info point (KIOSK) was set up. For those who arrive without a mobile device or do not want to download/use the DOCK application, the KIOSK provides a map and digital signage solution through the integrated screens and cameras.

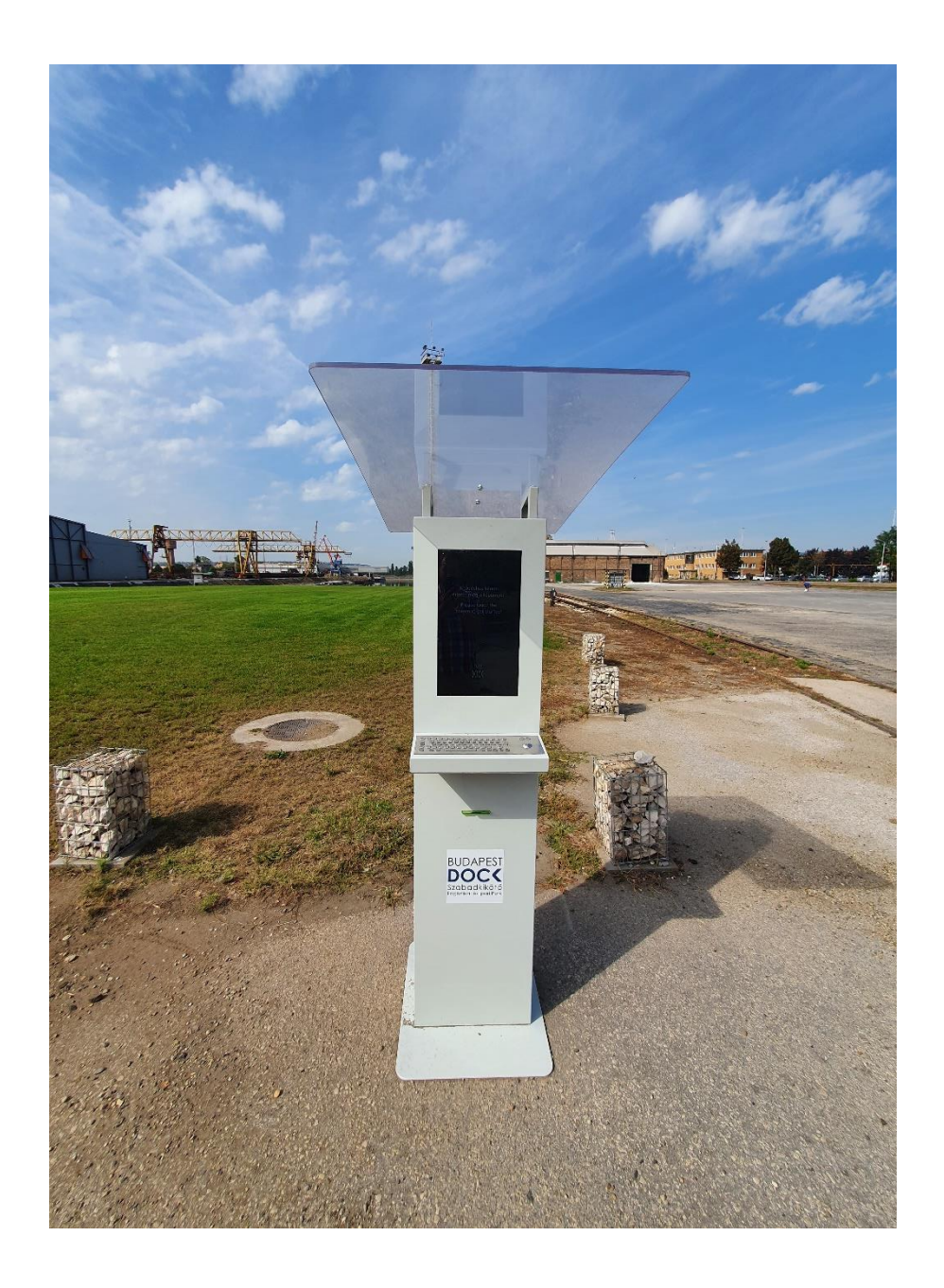

Similar to the application, once the license plate number and desired destination are entered, a map can be printed with the planned route to the tenant, and the screen will also show which way the vehicle has to go to reach the destination.

Screens of the KIOSK menu:

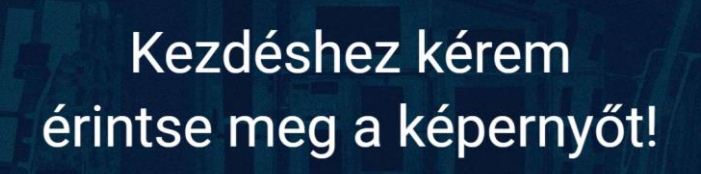

Please touch the screen to get started!  $\mathbf{\Sigma}$ 

#### Válassz nyelvet/Choose a language

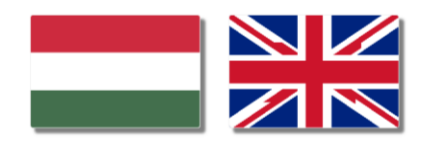

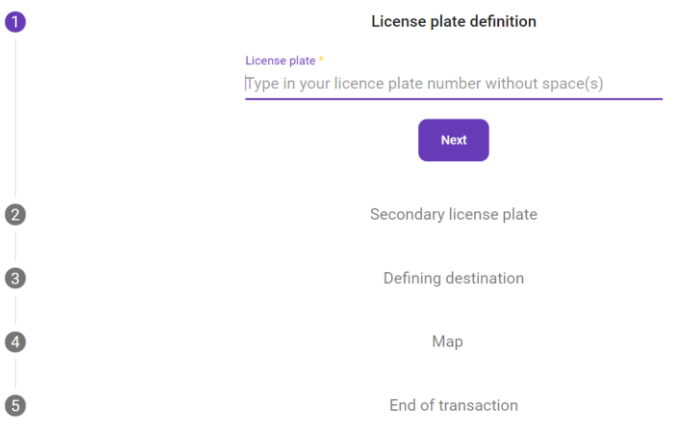

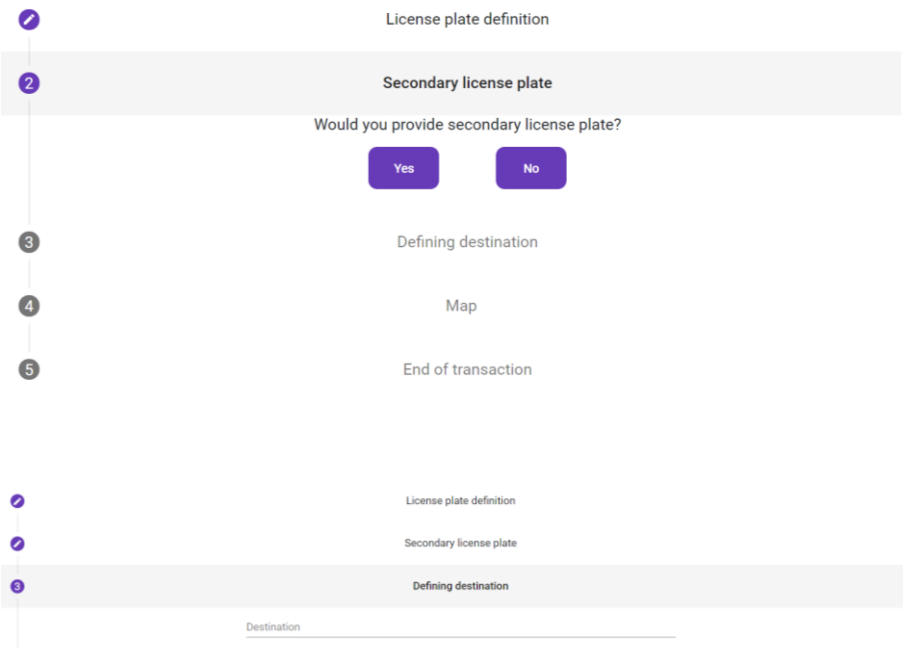

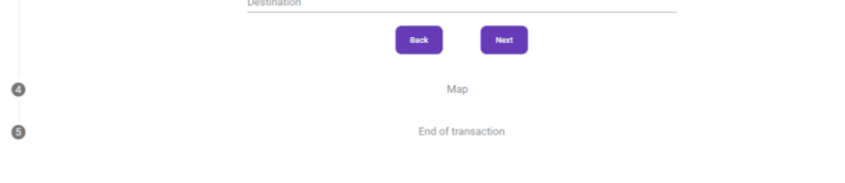

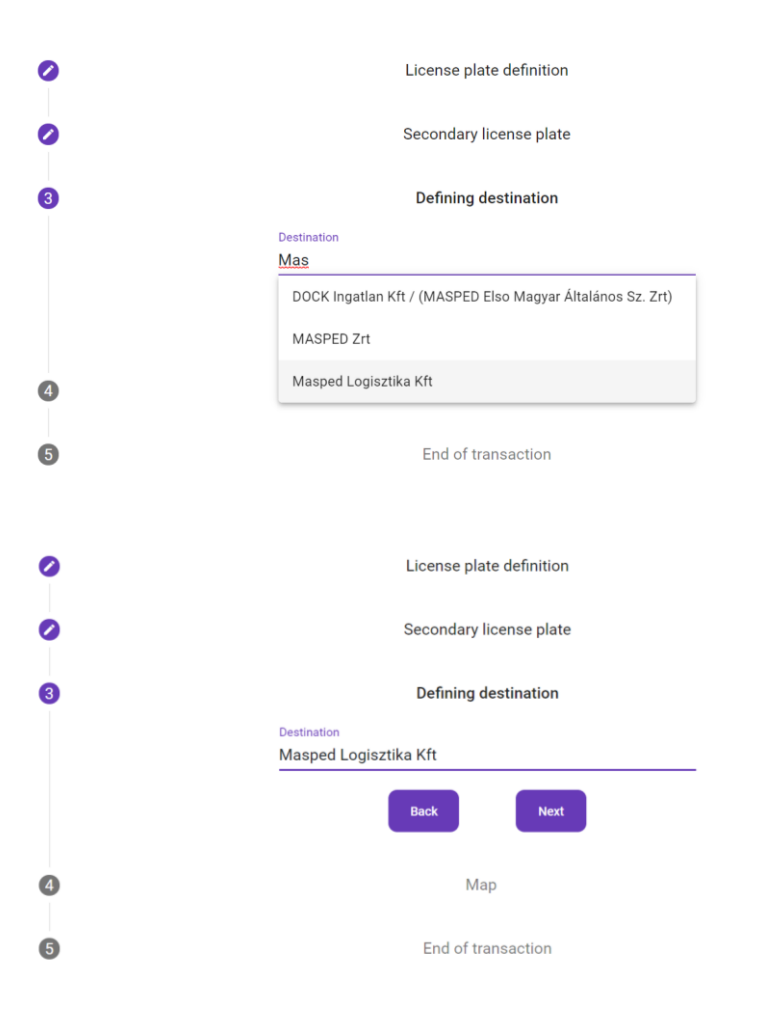

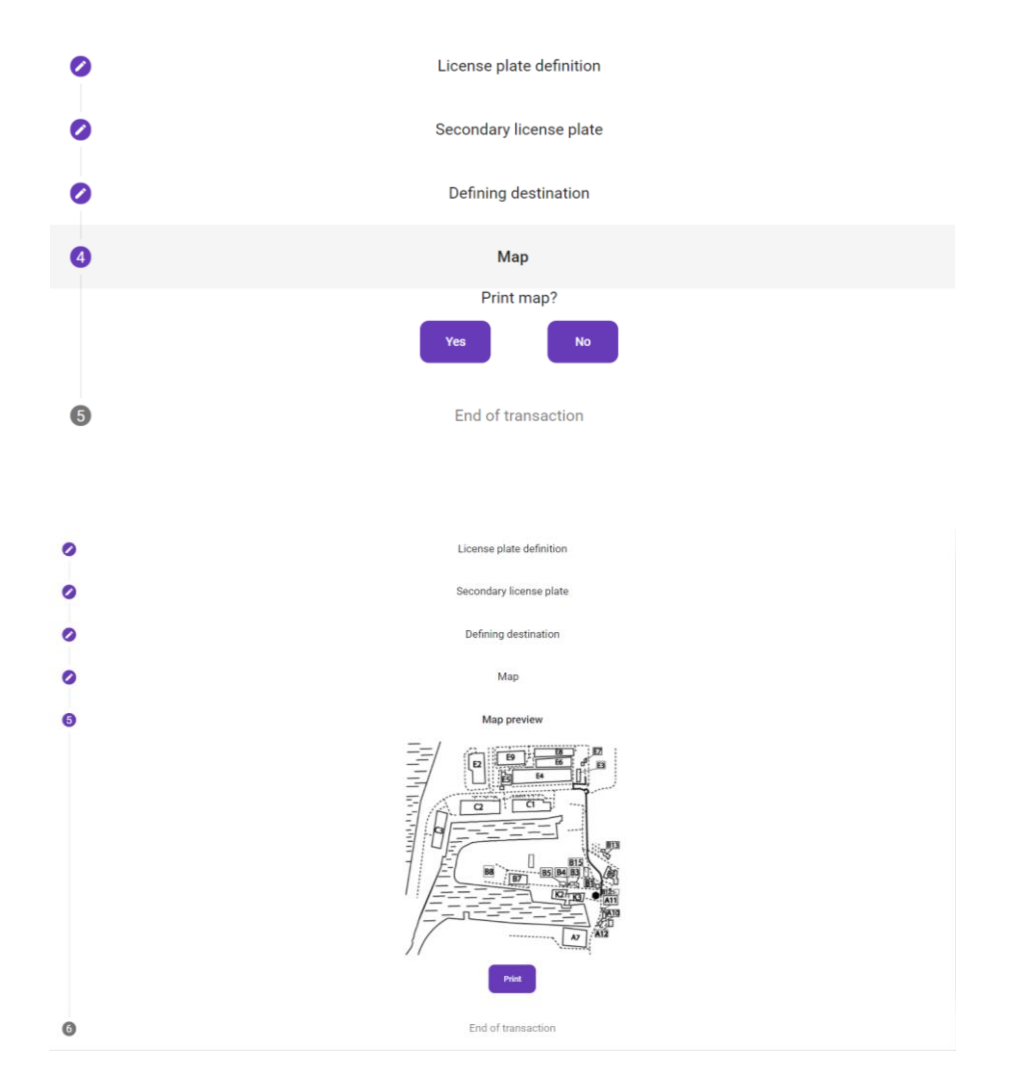

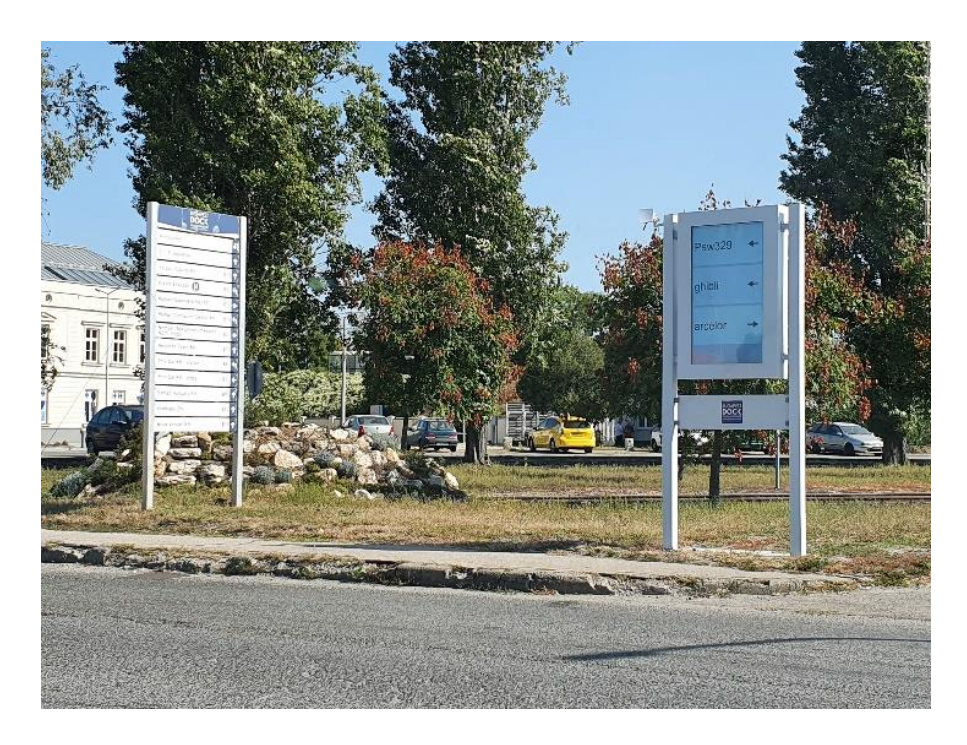

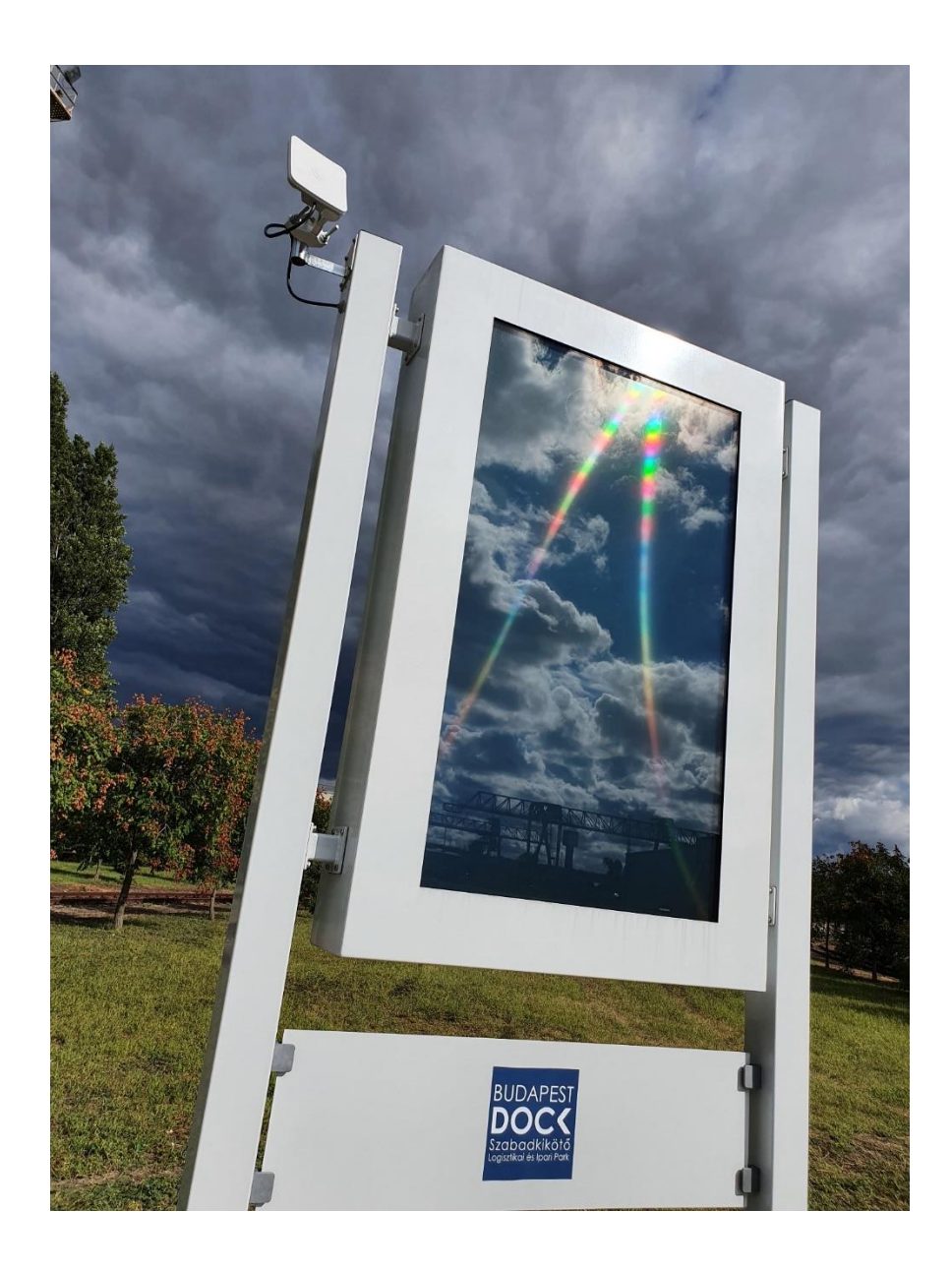

The screens were designed specifically at the request of the FBL. They are Wi-Fi connected to the core system and the license plate recognising cameras detect the vehicle and drives the instruction for navigation to screen upon approaching the destination.

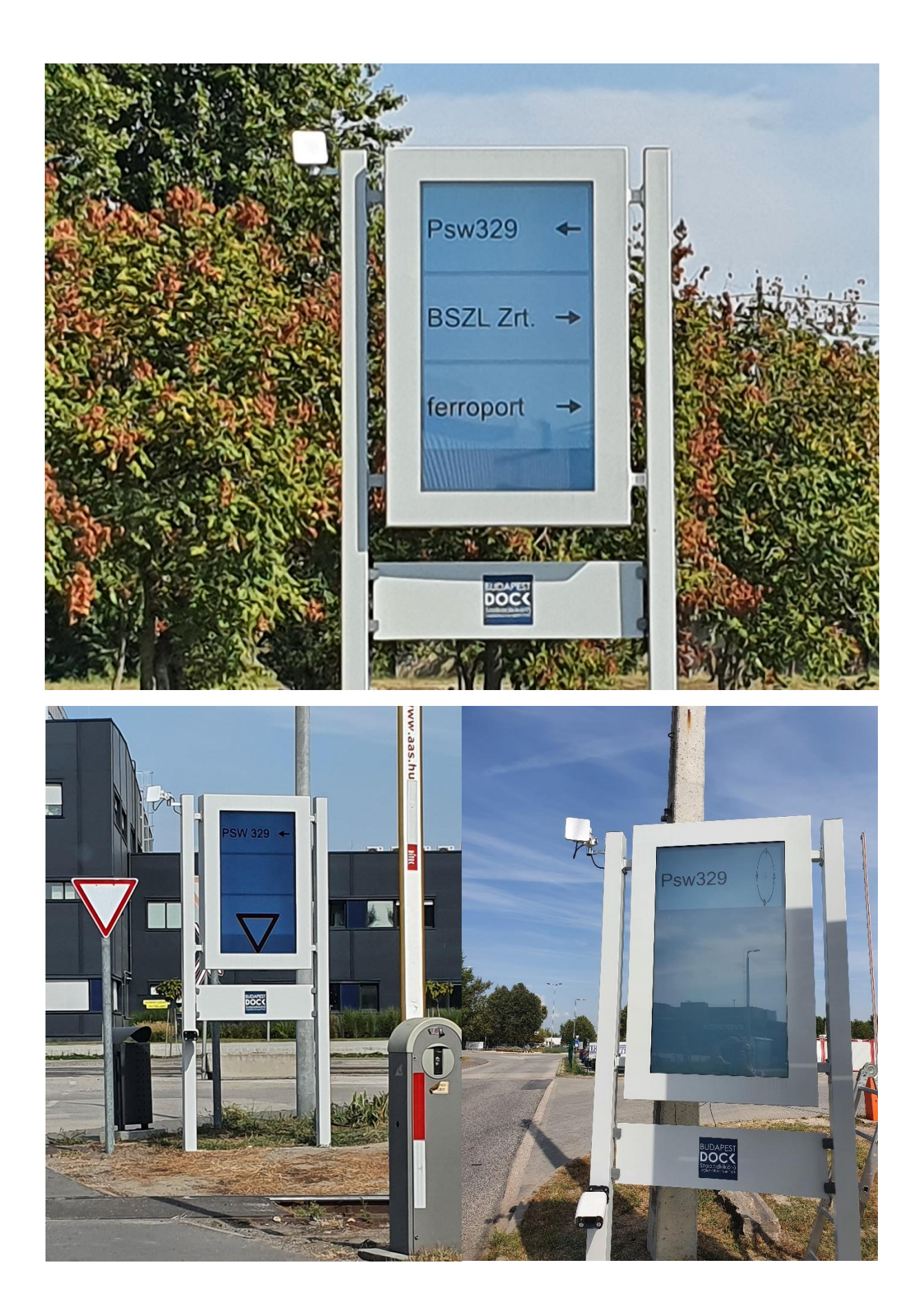